## **Setting up a Slackware chroot**

There are multiple reasons why you might want to set up a Slackware chroot:

- building 32-bit packages on a 64-bit multilib system
- building -stable packages on a -current system
- building (and testing) packages for SBo on a clean system

For this guide, we'll create a chroot at **/chroot\_folder** from **slackware-14.1-install-dvd.iso**.

## **Obtaining a Slackware installation of your desired architecture**

Start with a Slackware installation DVD. Download it from from <http://www.slackware.com/getslack/> via torrent.

## **Installing the packages**

## **Automatically**

You can create your chroot and install Slackware into it using the following elegant script: <http://tty1.uk/scripts/slackware/mkchroot>

## **Manually**

First, create a folder which will contain the chroot:

**mkdir** /chroot\_folder

Mount the installation ISO:

```
mount -o loop slackware-14.1-install-dvd.iso /mnt/cdrom
cd /mnt/cdrom
```
After the ISO has been mounted, the packages (found under the slackware or slackware64 folder) can be installed to the chroot folder with:

installpkg --root /chroot-folder \*/\*.t?z

Then unmount the ISO:

**umount** /mnt/cdrom

#### **Setting up required files**

#### **fstab**

The following minimal snippet can be used for /chroot\_folder/etc/fstab

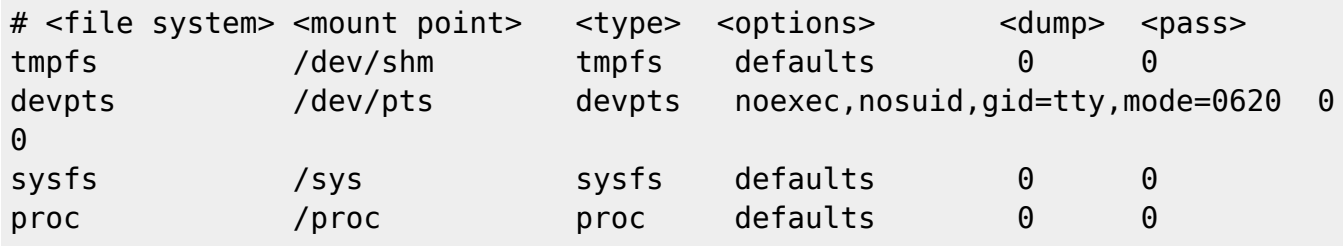

## **Entering the Chroot**

### **Automatic mount**

To have the chroot mounted permanently, add the following to your host system's /etc/fstab:

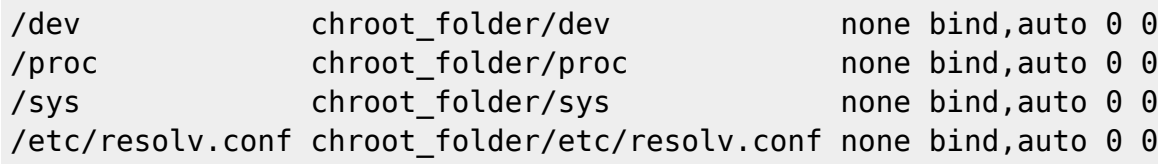

And reboot. Then run the following command to mount the chroot folder:

**mount** /chroot\_folder

#### **Manual mount**

Refer to: ([volume\\_mounting\)](https://docs.slackware.com/howtos:slackware_admin:how_to_chroot_from_media#volume_mounting).

#### **Entering the Chroot**

Now that the chroot is set up, one can chroot into it:

**chroot** /chroot\_folder /bin/**bash**

## **Note**

Wrote a small script to automate the chroot steps.

<https://raw.githubusercontent.com/aadityabagga/scripts/master/chroot.sh>

## **Updating packages**

After that, you can run slackpkg and update the packages: (configure a package manager).

## **Exiting**

When you're done, exited the chroot by pressing Ctrl+d.

## **Usecase: Building 32-bit Packages**

### **Mounting partitions**

I use a chroot to build 32-bit packages on a 64-bit system. I needed to mount the partition which contained the SlackBuilds for which I wanted to make a package, As my Slackware host mount point is (in this example) at /slackware\_host\_mount\_point, I used the command:

**mount** -B /slackware\_host\_mount\_point /chroot\_folder

[\(http://www.thegeekstuff.com/2013/01/mount-umount-examples/\)](http://www.thegeekstuff.com/2013/01/mount-umount-examples/)

Then I built the package by executing the Slackbuild as follows:

ARCH=i686 ./my\_package.SlackBuild

## **An alternative way to build other ARCH packages**

Instead of using `ARCH=i686' before running a slackbuild, we can use a program called `setarch', which, among other things, can set the ARCH and the kernel version in the shell. It has some handy symlinks, such as linux32 or i586, which saves some typing. The `linux32' command will set the reported kernel's ARCH as `i686'.

#### **SYNOPSIS**

setarch arch [options] [program [argument...]]

When we run `linux32' it starts a new shell, so we can also use it to chroot:

chroot /path/to/chroot linux32 /bin/zsh

or it could be run after chrooting into our new root. Settings will revert to normal when we exit the new shell. One useful option is to change the kernel's reported version:

Last update: 2020/11/16 howtos:general\_admin:setting\_up\_a\_slackware\_chroot https://docs.slackware.com/howtos:general\_admin:setting\_up\_a\_slackware\_chroot 12:54 (UTC)

chroot /path/to/chroot linux32 --uname-2.6 /bin/zsh

That `–uname-2.6' isn't a typo, there has to be a dash between the flag and the version. The setarch(8) man page shows all the options.

– Dave

# **See also**

- <https://wiki.archlinux.org/index.php/Chroot>
- [http://www.linuxquestions.org/questions/slackware-installation-40/install-slackware-to-a-folder-u](http://www.linuxquestions.org/questions/slackware-installation-40/install-slackware-to-a-folder-using-chroot-825598/#post4093831) [sing-chroot-825598/#post4093831](http://www.linuxquestions.org/questions/slackware-installation-40/install-slackware-to-a-folder-using-chroot-825598/#post4093831)

## **Sources**

\* Originally written by [Aaditya](https://docs.slackware.com/wiki:user:aaditya)

### [howtos](https://docs.slackware.com/tag:howtos)

From: <https://docs.slackware.com/>- **SlackDocs**

Permanent link: **[https://docs.slackware.com/howtos:general\\_admin:setting\\_up\\_a\\_slackware\\_chroot](https://docs.slackware.com/howtos:general_admin:setting_up_a_slackware_chroot)**

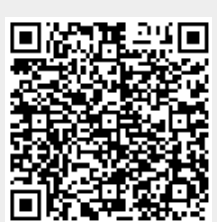

Last update: **2020/11/16 12:54 (UTC)**